## **QUICK START GUIDE** Welcome to the for version 2 # ILANDV2

- 1. Search for "iland diagnostics" from the Google Play store or Apple App store and download the app.
- 2. Open the app and create a new account by selecting Sign Up.
- 3. Register the Bluetooth adapter using the serial number and activation code provided.
- 4. After registration, you will be asked to activate a model family.
- 5. Once activated, download the required model family software (Please Note, a good internet connection is required to do this).
- 6. Once downloaded, connect the Bluetooth adapter to your vehicle and switch the vehicle ignition ON (the adapter will illuminate to show it is powered).
- 7. Follow the user guide and on-screen instructions to pair your mobile device with the adapter over Bluetooth.
- 8. For further information on how to setup, configure and use your new iLAND tool please visit **h�p://abrit.me/iland** to download the user guide or scan adjacent code. **Scan for User Guide**

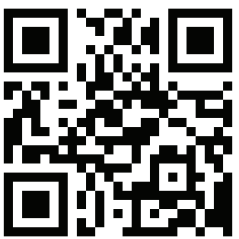